# illumına

# Using the VeriSeq<sup>™</sup> PGS Kit - MiSeq<sup>®</sup> in Low-Throughput Mode

Guidelines for running the VeriSeq PGS assay with fewer than 24 samples.

# Introduction

Chromosome aneuploidy (abnormal number of chromosomes) is a major cause of failure of *in vitro*  fertilization (IVF) leading to pregnancy loss and, in rare cases, abnormal pregnancy, and live birth.<sup>1,[2](#page-1-1)</sup> Preimplantation genetic screening (PGS) detects chromosomal copy number variation (CNV) within an embryo and makes sure that only euploid embryos (those with a normal number of chromosomes) are implanted during the IVF procedure. Next-generation sequencing (NGS) is proving to be a reliable means of CNV screening[.3](#page-1-2),[4](#page-1-3)

The VeriSeq PGS Kit - MiSeq uses NGS on the Illumina MiSeq System to screen all 24 chromosomes for aneuploidy in a single assay. The assay can be used on a single-cell (blastomere biopsy) or a few cells (blastocyst biopsy) from an embryo. The VeriSeq PGS workflow (Figure 1) goes from sample to result in approximately 12 hours\* .

## VeriSeq PGS Kit Configuration

The VeriSeq PGS Kit is designed for multiplexing up to 24 samples per run on the MiSeq System. When 24 samples are not available for a run, it is possible to run the assay in a low-throughput, fast-run mode (8-12 samples/run). The VeriSeq assay should not be run with fewer than 8 samples per run. This technical note provides a step-by-step guide using the VeriSeq PGS assay in a low-throughput, fast-run mode.

## Running the VeriSeq Assay in Low-Throughput Mode

Using the VeriSeq PGS Kit with fewer than 24 samples follows the original protocol with a few additional steps.

## DNA Amplification

Amplify sample DNA using the SurePlex™ DNA Amplification Kit following the standard VeriSeq PGS protocol.

#### Learn more about the VeriSeq PGS Kit - MiSeq at [www.illumina.com/](http://products.illumina.com/products/veriseq-pgs.ilmn?scid=2014243DS2) [VeriSeqPGSSolution.](http://products.illumina.com/products/veriseq-pgs.ilmn?scid=2014243DS2)

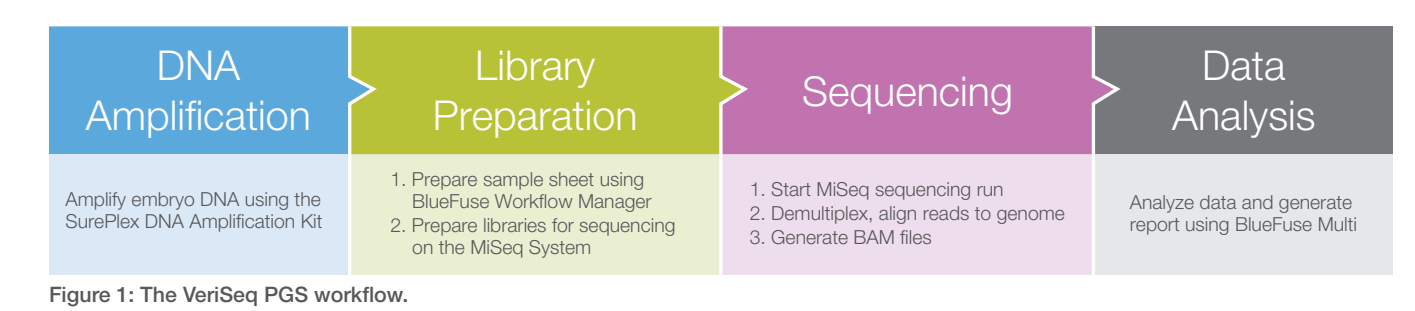

### Library Preparation

#### BlueFuse Workflow Manager Software

Manager Software to create a Worklist before starting the library preparation procedure:

- 1. Select the 'VeriSeq' category and the 'VeriSeq PGS – MiSeq' workflow.
- 2. Click 'Create Worklist'.
- 3. Fill in the Worklist names as usual.
- 4. Select the 'Up to 12 (Single Index)' option in the Number of samples field† (Figure 2).
- 5. Fill the remaining sections like usual.

#### Library Preparation Reagents

The VeriSeq Library Preparation Kit – PGS and the VeriSeq Index Kit – PGS include sufficient reagents for library preparation of 96 samples. The frozen reagents in the VeriSeq Library Preparation Kit – PGS can undergo a maximum of 4 freeze-thaw cycles. To make sure that reagents do not undergo more than the recommended number of freeze-thaw cycles, pipette frozen reagents

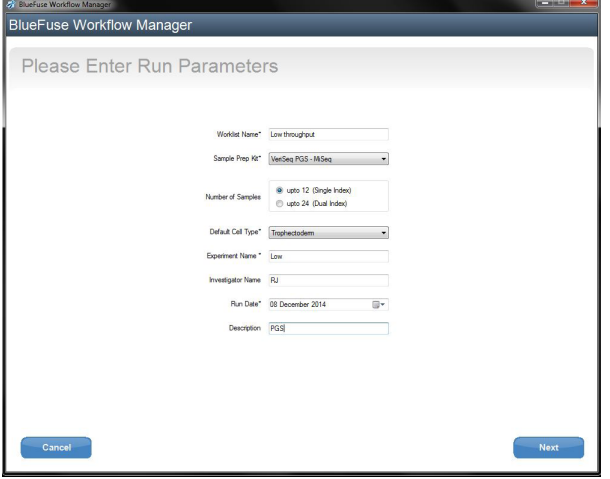

Figure 2: BlueFuse Workflow Manager. When running the VeriSeq PGS Kit - MiSeq in low-throughput, fast-run mode, it is important to select the proper run parameters in BlueFuse Workflow Manager to ensure the correct combination of indexes in your run.

† It is important to select the correct option as this ensures the selection of correct combination of the indexes for your run.

into smaller volumes for use as single-use aliquots. Use only DNase and RNase-free molecular biology grade tubes for aliquots. Make sure that each tube is labeled and stored correctly to avoid any mix-up of reagents.

### Sequencing

Follow the standard VeriSeq PGS Kit protocol for the sequencing step. The BlueFuse Workflow Manager Software will automatically create a fast-mode run. The sequencing run time for a fast-mode run (single-index read run) is ~70 minutes shorter than for normal mode (dual-index read run).

#### Data Analysis

Follow the standard VeriSeq PGS protocol for data analysis.

## **References**

- <span id="page-1-0"></span>1. Scott RT Jr, Ferry K, Su J, Tao X, Scott K, et al. (2012) Comprehensive chromosome screening is highly predictive of the reproductive potential of human embryos: a prospective, blinded, nonselection study. Fertil Steril., 97(4): 870-875.
- <span id="page-1-1"></span>2. Tobias E, Connor JM, Ferguson-Smith (2011) Essential medical genetics. 6th edition: 243-247. Chichester, West Sussex, UK. Wiley-Blackwell.
- <span id="page-1-2"></span>3. Fiorentino F, Biricik A, Bono S, Spizzichino L, Cotroneo E, et al. (2014) Development and validation of a next-generation sequencing based protocol for 24-chromosome aneuploidy screening of embryos. Fertil Steril., 101(5): 1375-1382.
- <span id="page-1-3"></span>4. Fiorentino F, Bono S, Biricik A, Nuccitelli A, Cotroneo E, et al. (2014) Application of next-generation sequencing for comprehensive aneuploidy screening of blastocysts in clinical preimplantation genetic screening cycles. Human Reprod., Epub ahead of print.

Illumina • 1.800.809.4566 toll-free (U.S.) • +1.858.202.4566 tel • techsupport@illumina.com • www.illumina.com

For Research Use Only.

© 2015 Illumina, Inc. All rights reserved.

Illumina, MiSeq, SurePlex, VeriSeq, and the pumpkin orange color are trademarks of Illumina, Inc. and/or its affiliate(s) in the U.S. and/or other countries. Pub. No. 1570-2014-066 Current as of 13 January 2015

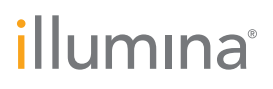